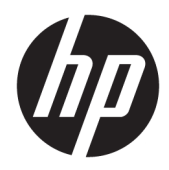

# Жабдықтың анықтамалық нұсқаулығы

HP Engage One Prime

© Copyright 2019 HP Development Company, L.P.

Android — Google LLC компаниясының сауда белгісі. Bluetooth өз меншік иесінің сауда белгісі болып табылады және оны HP Inc. компаниясы лицензия бойынша пайдаланады. Windows – АҚШ және/немесе басқа елдердегі Microsoft корпорациясының тіркелген сауда белгісі немесе сауда белгісі.

Осы жердегі мәліметтер ескертусіз өзгертілуі мүмкін. HP өнімдері мен қызметтеріне арналған жалғыз кепілдік – осындай өнімдермен және қызметтермен бірге берілетін тікелей кепілдіктер. Осы құжаттағы басқа еш нәрсе кепілдік деп қаралмайды. HP компаниясы осы жерде кездескен техникалық немесе өңдеу қателері не жетіспеушіліктері үшін жауапты болмайды.

Екінші шығарылым: қаңтар, 2019 ж.

Бірінші басылым: желтоқсан, 2018 ж.

Құжат бөлігінің нөмірі: L45320-DF2

#### **Өнім туралы ескерту**

Бұл нұсқаулықта көптеген үлгілерге ортақ функциялар сипатталған. Кейбір мүмкіндіктер жүйеңізде болмауы мүмкін.

Пайдаланушы нұсқаулығының соңғы нұсқасын ашу үшін [http://www.hp.com/](http://www.hp.com/support) [support](http://www.hp.com/support) сілтемесіне өтіп, өніміңізді табу нұсқауларын орындаңыз. Содан кейін **Руководства пользователя** (Пайдаланушы нұсқаулықтары) бөлімін таңдаңыз.

#### **Бағдарламалық жасақтама шарттары**

Осы дербес компьютерде алдын ала орнатылған кез келген бағдарламалық құрал өнімін орнату, көшіру, жүктеп алу немесе басқа жолмен пайдалану арқылы HP Түпкі пайдаланушы лицензиялық келісіміне (EULA) бағынуға келісесіз. Егер сіз осы лицензиялық шарттармен келіспесеңіз, қолданылмаған өнім қаражатын қайтару ережелеріне сәйкес төленген қаражатты толық қайтарып алу үшін, пайдаланбаған өнімді (аппараттық және бағдарламалық құралды) 14 күн ішінде сатушыға қайтаруыңызға болады.

Қосымша ақпарат алу немесе компьютердің ақысын толық қайтаруды сұрау үшін сатушыға хабарласыңыз.

## **Осы нұсқаулық туралы**

Бұл нұсқаулық компьютерді пайдалану және жаңарту туралы негізгі ақпаратты береді.

- **АБАЙ БОЛЫҢЫЗ!** Алды алынбаса, өлім жағдайына немесе ауыр жарақатқа себеп болуы **мүмкін**  болған қауіпті жағдайды көрсетеді.
- **ЕСКЕРТУ:** Алды алынбаса, өлім жеңіл немесе орташа жарақатқа себеп болуы **мүмкін** болған қауіпті жағдайды көрсетеді.
- $\ddot{a}$  **МАҢЫЗДЫ АҚПАРАТ:** Маңызды, бірақ қауіпті емес ақпаратты көрсетеді (мысалы, мүліктік залалға қатысты хабарлар). Процедураны дәл сипатталғандай орындамау деректердің жойылуына немесе жабдық не бағдарламалық құралдың зақымдалуына себеп болуы мүмкін екенін пайдаланушыға ескереді. Сонымен қатар тұжырымды түсіндіру немесе тапсырманы орындау туралы негізгі ақпаратты қамтиды.
- **ЕСКЕРТПЕ:** Негізгі мәтіннің маңызды бөлімдерін ерекшелеуге немесе қосымша жасауға арналған қосымша ақпараттан тұрады.
- **КЕҢЕС:** Тапсырманы аяқтауға арналған пайдалы кеңестерді қамтамасыз етеді.

# **Мазмуны**

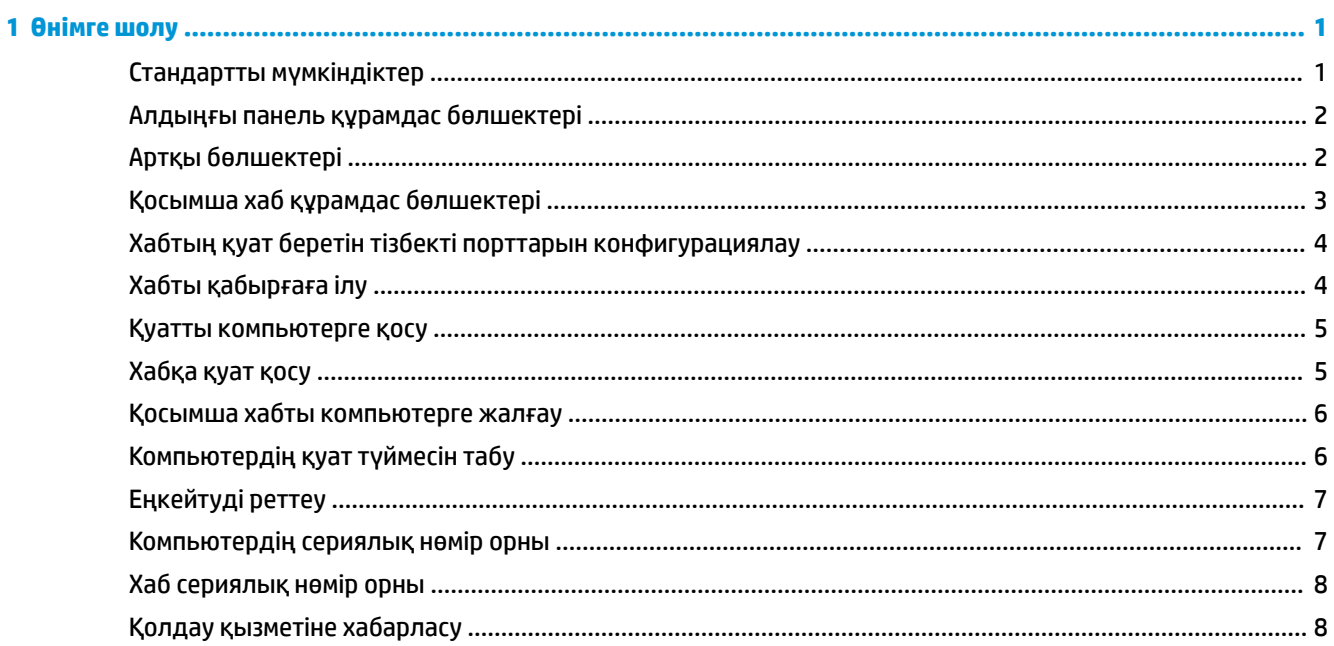

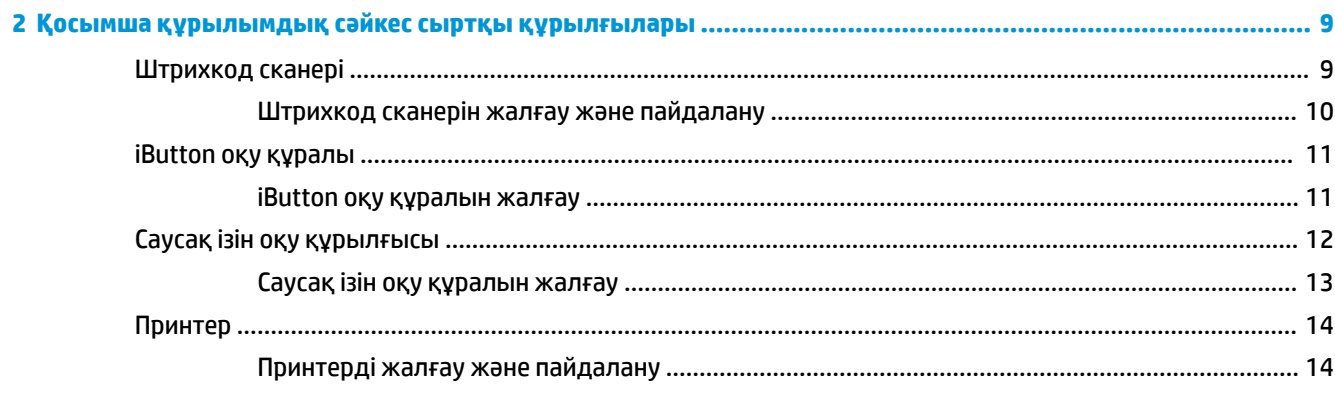

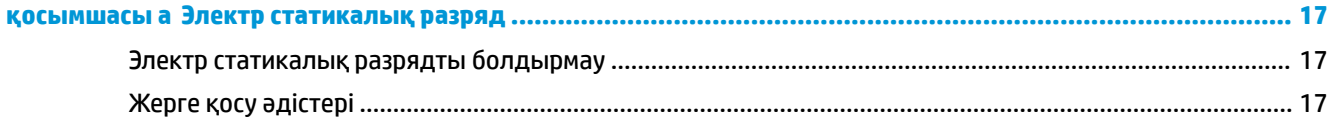

## қосымшасы ә Пайдалану туралы нұсқаулар, күнделікті қызмет көрсету және жіберуге дайындау ............ 18

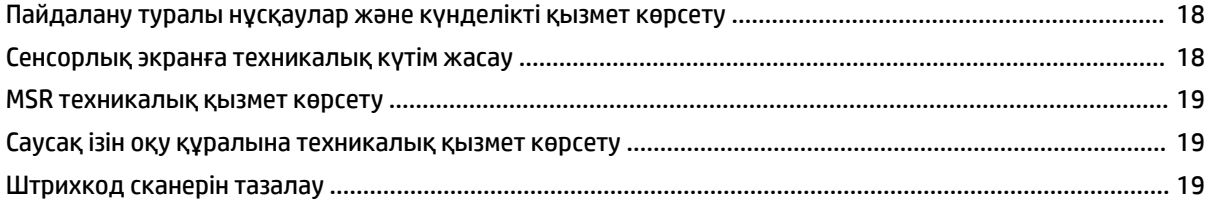

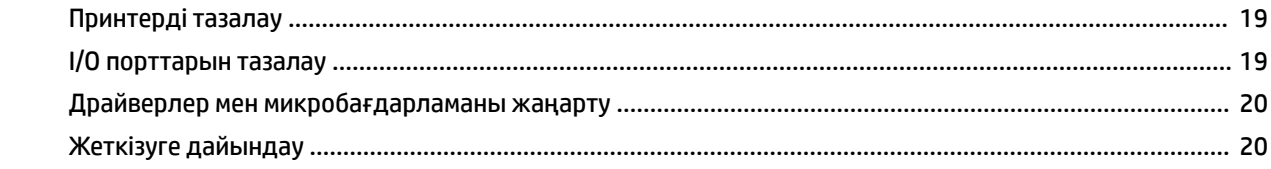

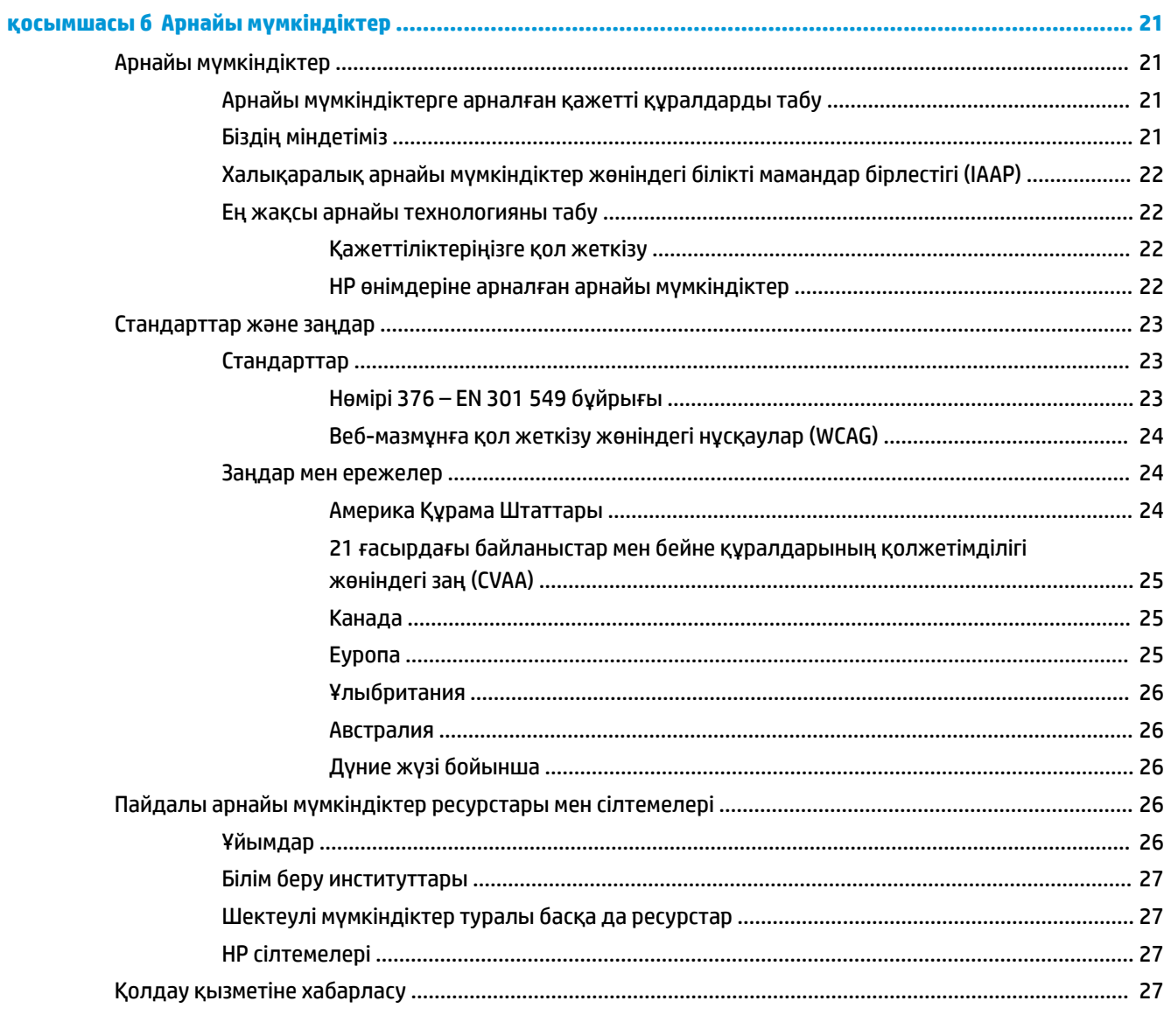

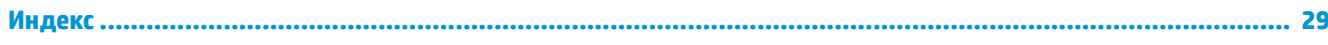

# <span id="page-6-0"></span>**1 Өнімге шолу**

# **Стандартты мүмкіндіктер**

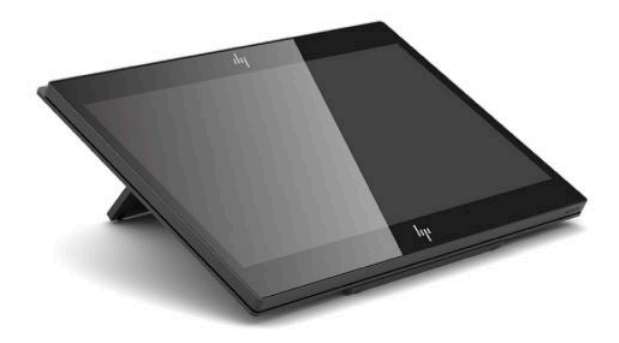

Стандартты мүмкіндіктер:

- Көру бұрыштары аса кең Full HD 35,5 см (14 дюйм) дисплейі
- Android™ 8.1.0 амалдық жүйесі
- Компьютер мен перифериялық құрылғылар қара немесе ақ түсте қолжетімді
- 2,2 ГГц + 4 Г жады + 32 Г eMMC бар HP Engage One Prime Plus және 1,8 ГГц + 2 Г жады + 16 Г eMMC бар HP Engage One Prime модельдері
- Екі USB Туре-А және екі USB Туре-С порты
- NFC (Аясы жақын сымсыз байланыс)
- Кіріктірілген магнитті жолақты оқу құралы (MSR)
- Кіріктірілген WiFi
- Кірістірілген Bluetooth®
- Қосымша тұтынушыға қарайтын дисплейі
- Қосымша хабы бар кеңейтілген қосылу мүмкіндігі
- Қосымша жылжымалы штрихкод сканері
- Қосымша iButton
- Қосымша автономды принтер
- Қосымша саусақ ізін оқу құралы

**МАҢЫЗДЫ АҚПАРАТ:** Ең жоғарғы жұмыс температурасы 35°C (95°F) көрсеткішінен аспауы керек.

# <span id="page-7-0"></span>**Алдыңғы панель құрамдас бөлшектері**

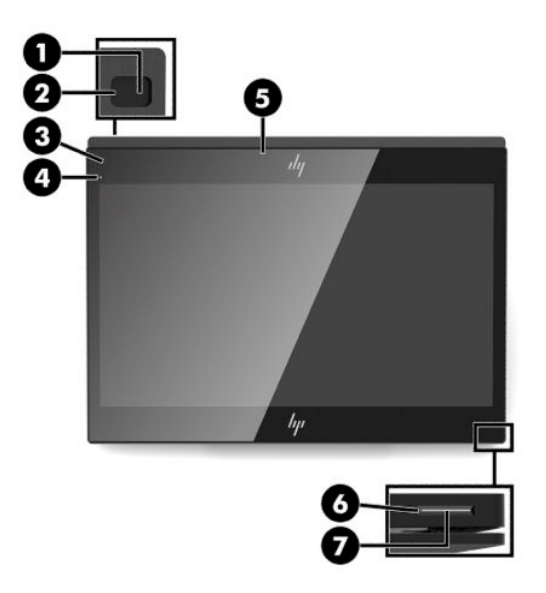

### **Кесте 1-1 Алдыңғы панель құрамдас бөлшектері**

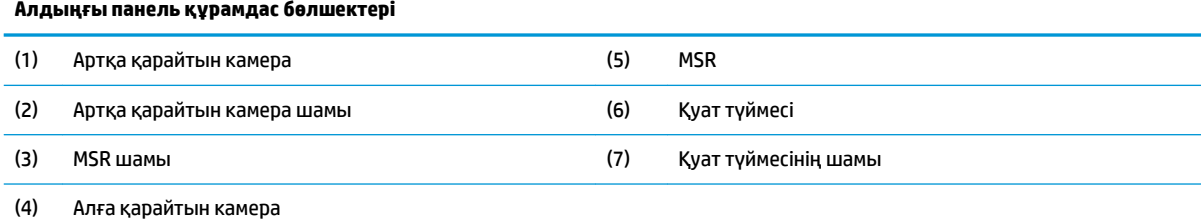

# **Артқы бөлшектері**

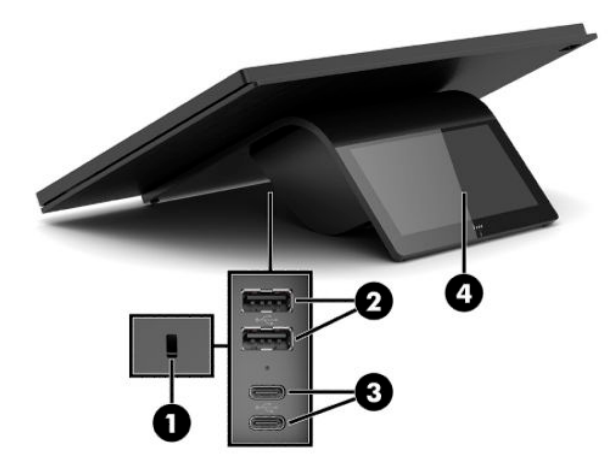

#### **Кесте 1-2 Артқы бөлшектері**

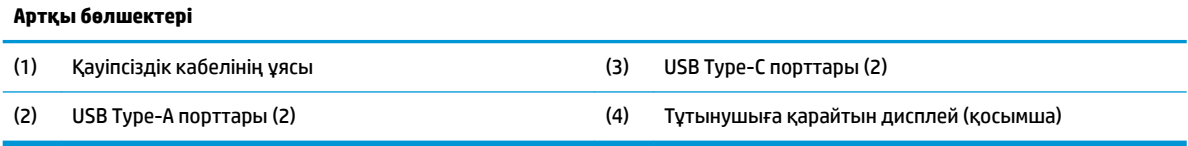

# <span id="page-8-0"></span>**Қосымша хаб құрамдас бөлшектері**

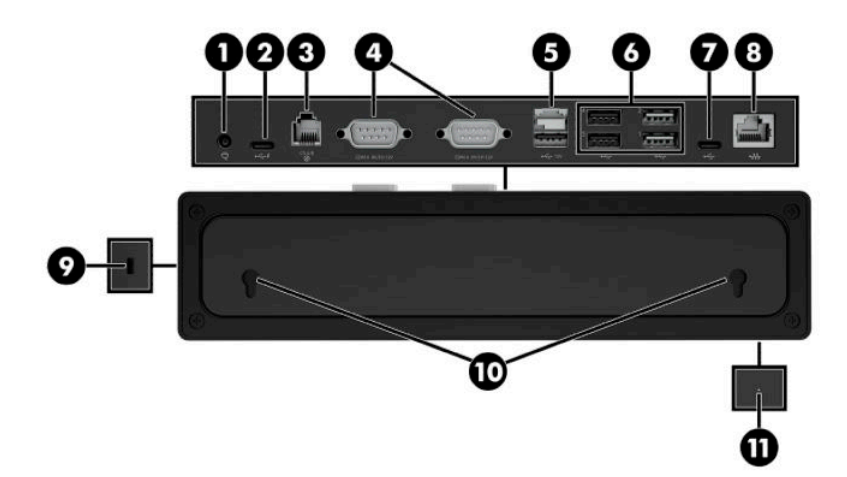

### **Кесте 1-3 Хаб құрамдас бөлшектері**

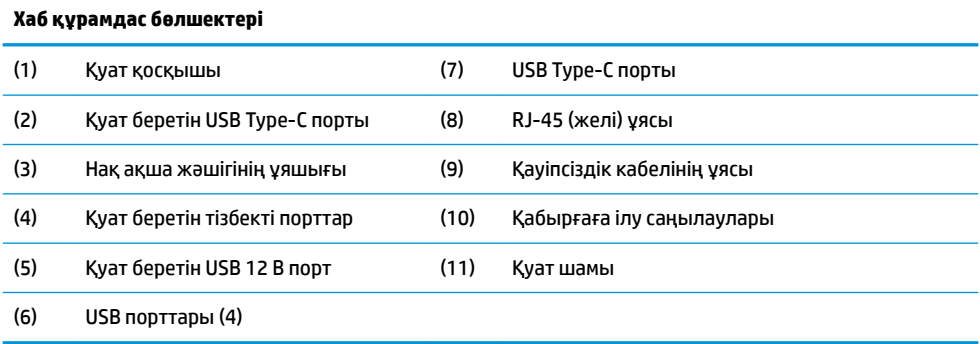

# <span id="page-9-0"></span>**Хабтың қуат беретін тізбекті порттарын конфигурациялау**

Тізбекті порттың параметрлерін қалыпты (ток берілмейтін) тізбекті порттар немесе ток берілетін тізбекті порттар ретінде реттеуге болады. Кейбір құрылғылар ток беретін тізбекті портты қолданады. Егер сериялық порт қуаттанған порт ретінде орнатылса, қуаттанған сериялық интрефейсті қолдайтын құралдар сыртқы қуат көзін қажет етпейді.

- **МАҢЫЗДЫ АҚПАРАТ:** Тізбекті порт құрылғыларын жалғау немесе ажырату алдында, компьютер өшірілуі керек.
- **ЕСКЕРТПЕ:** Хаб стандартты қуат берілмейтін тізбекті режиммен (0 вольттік) теңшелген барлық тізбекті порттармен жеткізіледі.

Әрбір тізбекті порт үшін үш кернеу параметрі бар.

- 0 вольт
- 5 вольт
- 12 вольт

Әр қуат беретін тізбекті порттың кернеу параметрін өзгерту үшін:

- **1.** Өніммен бірге берілген бағдарламалық құралда **Настройки** (Параметрлер) бөлімін таңдаңыз.
- **2. Подключенные устройства** (Қосылған құрылғылар) және содан кейін **Напряжение последовательного порта с питанием** (Тізбекті порт арқылы қуат алу) опцияларын таңдаңыз.
- **3.** Қосылған құрылғы үшін тиісті кернеуді таңдаңыз.
- ∭<sup>2</sup> МАҢЫЗДЫ АҚПАРАТ: Қосылған құрылғыға зақым келу қаупін азайту үшін, дұрыс тізбекті порт кернеуі таңдалғанын тексеріңіз.

## **Хабты қабырғаға ілу**

Хабтың артындағы саңылаулар көмегімен оны қабырғаға немесе басқа бетке тіркеуге болады.

Хабтың асу биіктігі 2 метрден аспауы керек. Қабырғаға ендірілген екі бұранданың аралығы 180 мм болады. Бұранда өлшемі M3 болуы және бұранда ұзындығы 6 мм-ден кем болмауы, ал диаметрі 3 мм болуы керек.

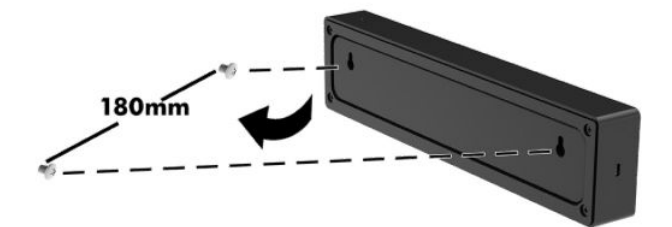

## <span id="page-10-0"></span>**Қуатты компьютерге қосу**

Айнымалы ток адаптерін компьютерге жалғау үшін, қуат кабелінің бір ұшын айнымалы ток адаптеріне (1) және басқа ұшын жерге тұйықталған розеткаға (2) жалғап, содан кейін айнымалы ток адаптерін компьютердегі (3) USB Type-C порттарының біріне жалғаңыз.

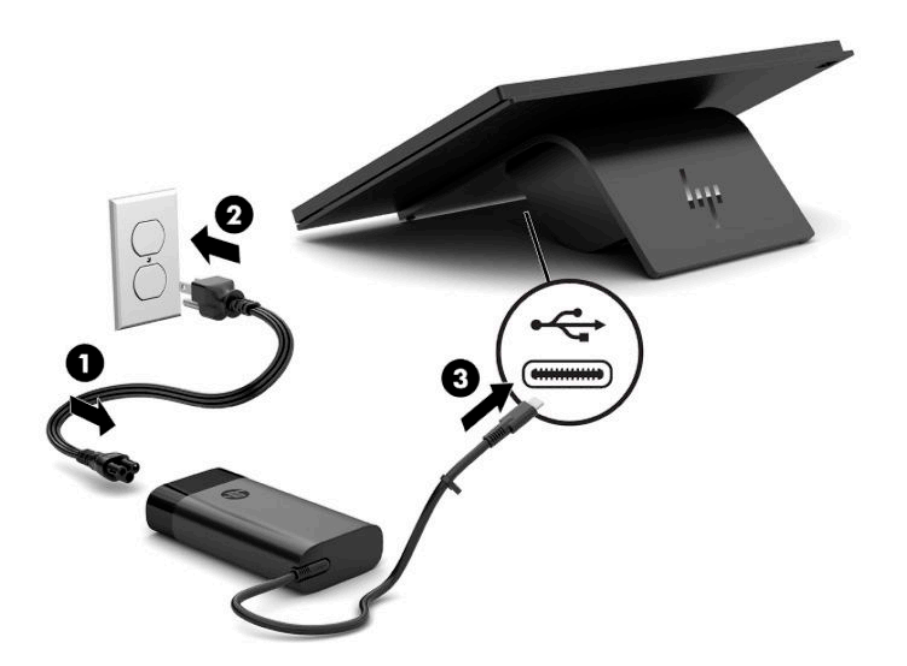

**ЕСКЕРТПЕ:** Егер компьютер қосымша хабқа қосылған болса, компьютерді қосудан бұрын, айнымалы ток адаптерін пайдаланудың орнына USB Type-C кабелін хабтың USB Type-C қуат беретін портына жалғауға болады.

## **Хабқа қуат қосу**

Айнымалы ток адаптерін хабқа жалғау үшін, қуат кабелінің бір ұшын айнымалы ток адаптеріне (1) және басқа ұшын жерге тұйықталған розеткаға (2) жалғап, содан кейін айнымалы ток адаптерін хабтағы (3) қуат қосқышына жалғаңыз.

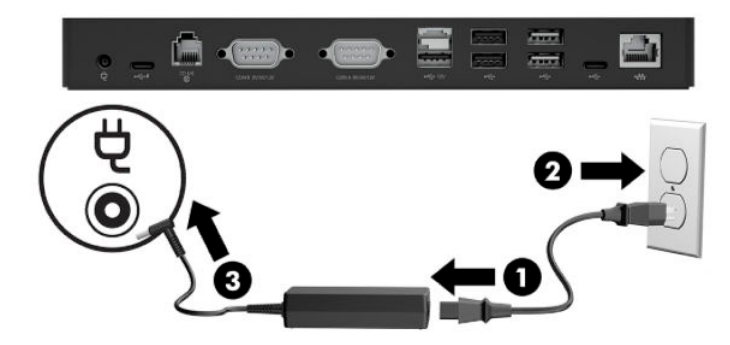

## <span id="page-11-0"></span>**Қосымша хабты компьютерге жалғау**

USB Type-C кабелін компьютер мен хабтағы USB Type-C қуат берілетін порты арасына жалғаңыз.

**ЕСКЕРТПЕ:** Хабтағы USB Type-C қуат беретін портына жалғанғанда, компьютерді айнымалы ток адаптеріне жалғау қажет емес.

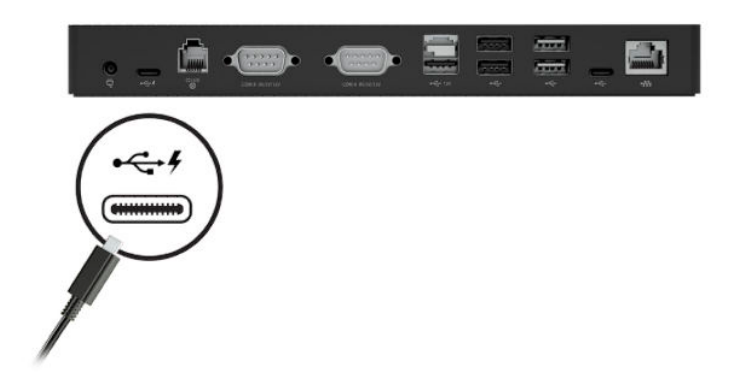

# **Компьютердің қуат түймесін табу**

Қуат түймесі алдыңғы панельдің оң жақ жиегінде орналасқан.

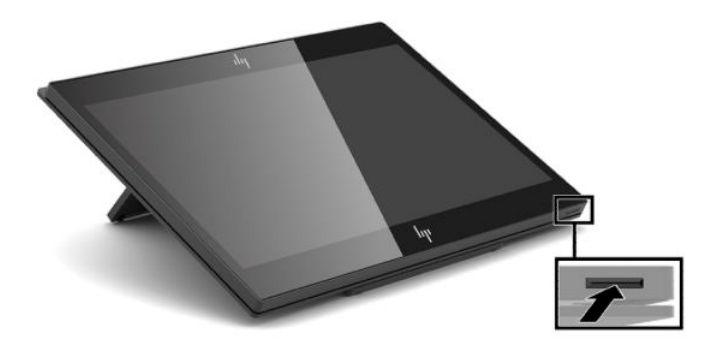

**ЕСКЕРТПЕ:** Компьютер қосулы болғанда, қуат түймесінің шамы ақ түсте болады. Компьютер өшірулі болғанда, қуат түймесінің шамы өшірулі болады. Компьютер ұйқы режимінде болғанда, қуат түймесінің шамы жыпылықтайды.

# <span id="page-12-0"></span>**Еңкейтуді реттеу**

Компьютерді кассирге немесе тұтынушыға қарайтын етіп еңкейтуге болады. Экрандағы кескін компьютердің орналасуына сәйкес автоматты түрде айналады. Компьютерді жарыққа және есептегіш биіктігіне реттеу үшін, әртүрлі бұрыштарда орнатуға болады.

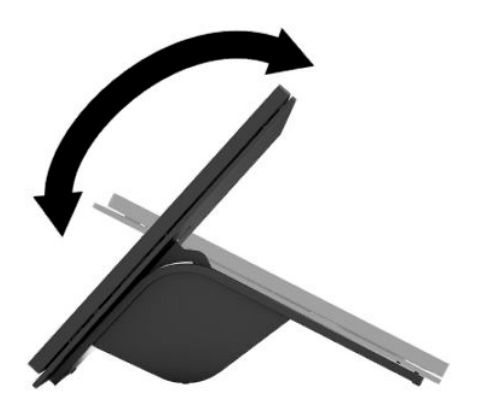

## **Компьютердің сериялық нөмір орны**

Әрбір компьютерде құрылғының сыртында орналасқан сериялық нөмірі және өнімнің жеке анықтағыш нөмірі бар. Тұтынушыларға қолдау көрсету орталығынан көмек алу үшін қоңырау шалған кезде, осы нөмірді дайындап отырыңыз.

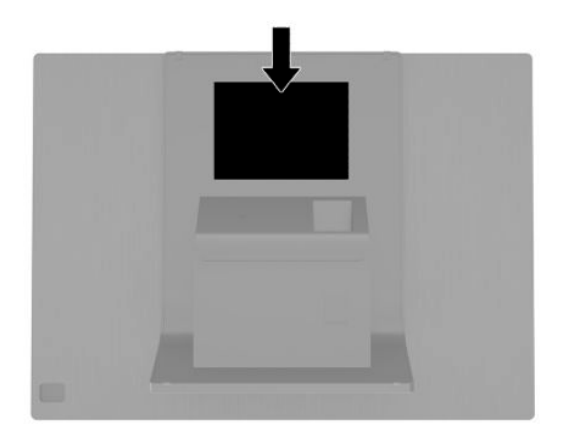

# <span id="page-13-0"></span>**Хаб сериялық нөмір орны**

Әрбір хабта оның сыртында орналасқан сериялық нөмірі және өнімнің жеке анықтағыш нөмірі бар. Тұтынушыларға қолдау көрсету орталығынан көмек алу үшін қоңырау шалған кезде, осы нөмірді дайындап отырыңыз.

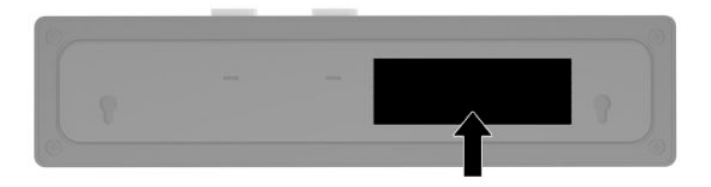

# **Қолдау қызметіне хабарласу**

Жабдық немесе бағдарламалық құрал ақауын шешу үшін,<http://www.hp.com/support> мекенжайына өтіңіз. Бұл сайтты өнім туралы ақпаратты (талқылау форумдары мен ақауларды жою туралы нұсқауларға сілтемелерді қоса) алу үшін пайдаланыңыз. Сонымен қатар HP компаниясына хабарласу және қолдау көрсету ісін ашу туралы ақпаратты алуыңызға болады.

# <span id="page-14-0"></span>**2 Қосымша құрылымдық сәйкес сыртқы құрылғылары**

## **Штрихкод сканері**

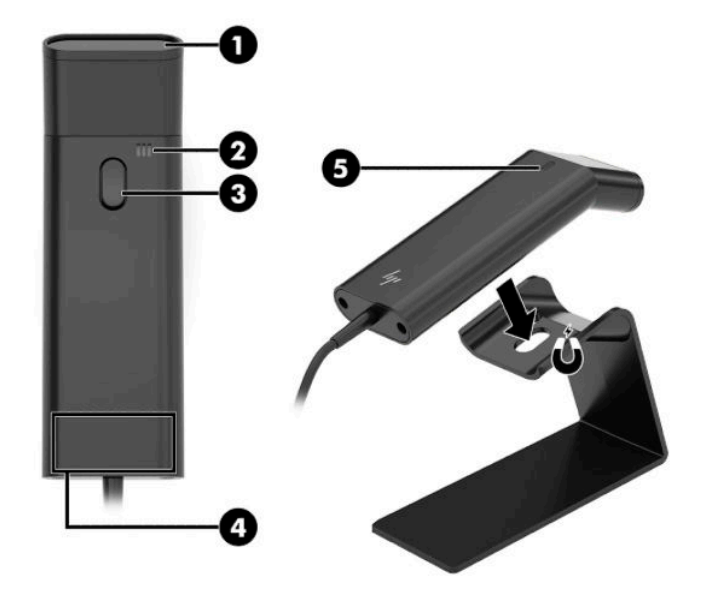

#### **Кесте 2-1 Штрихкод сканерінің құрамдас бөлшектері**

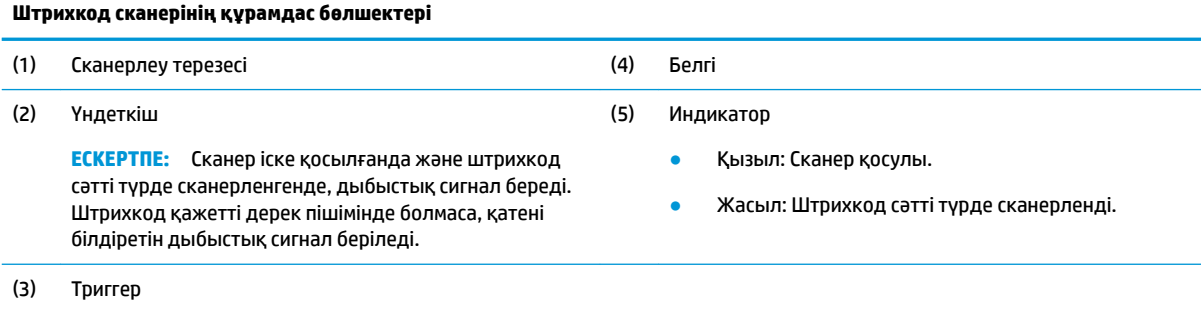

## <span id="page-15-0"></span>**Штрихкод сканерін жалғау және пайдалану**

**1.** Сканер USB кабелін компьютердегі немесе хабтағы USB портына жалғаңыз.

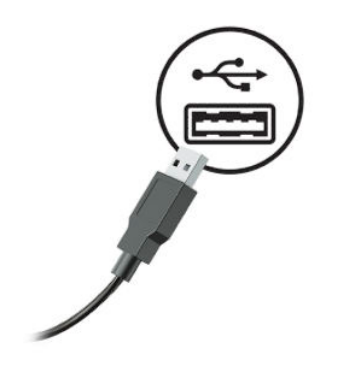

**2.** Триггерді басып тұрыңыз.

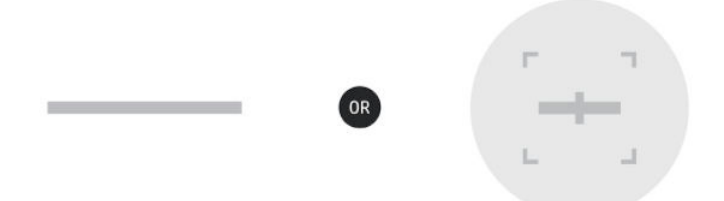

**3.** Дыбыстық сигнал ойнағанша сканерді көтеріп және түсіріп, қызыл үлгіні мақсатты штрих-кодтың үстінде туралаңыз және үлгі жоғалады.

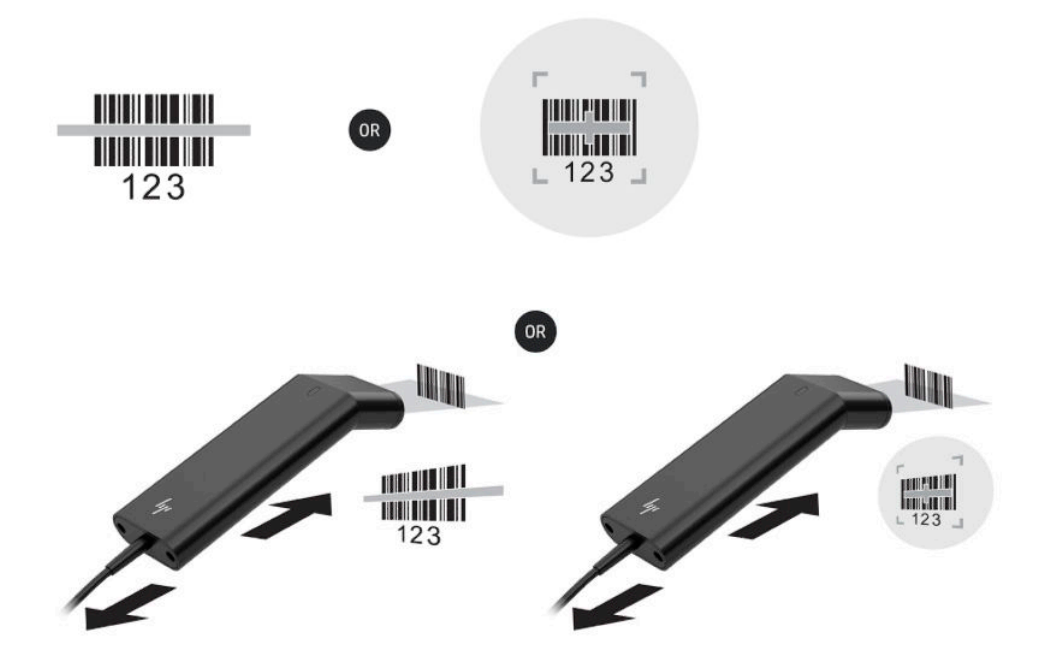

Пайдаланушы нұсқаулығы мен бағдарламалау нұсқаулығын <http://www.hp.com/support>сілтемесінен жүктеп алыңыз.

## <span id="page-16-0"></span>**iButton оқу құралы**

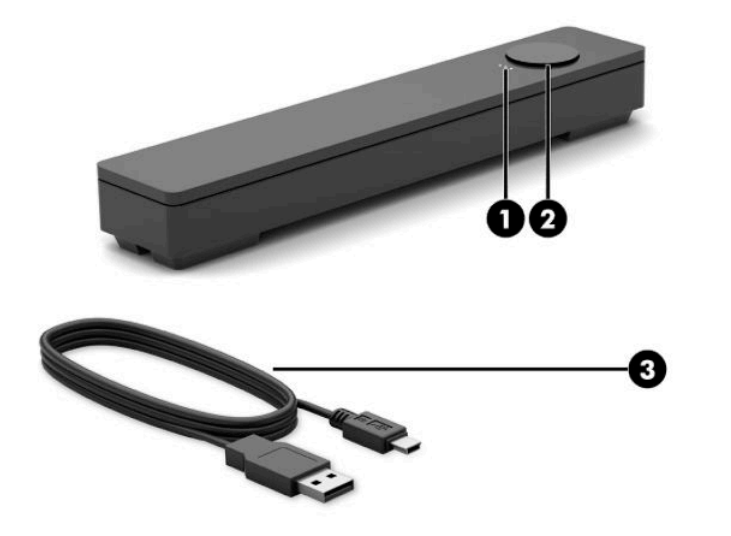

#### **Кесте 2-2 iButton оқу құралының құрамдас бөлшектері**

**iButton оқу құралының құрамдас бөлшектері**

- (1) iButton оқу құралының шамдары
	- Сары: Оқу құралы компьютерге жалғанады және іске қосылады.

(2) iButton оқу құралы

- (3) iButton оқу құралының USB кабелі
- Жасыл: Деректер тасымалдануда.
- Қызыл: Оқу қатесі бар.

### **iButton оқу құралын жалғау**

- **1.** Барлық файлдарды сақтаңыз және компьютер жұмысын амалдық жүйе арқылы тиісті түрде аяқтаңыз. Содан кейін сыртқы құрылғыларды өшіріңіз.
- **2.** Компьютердің және/немесе хабтың қуат сымдарын ажыратыңыз және барлық сыртқы құрылғыларды ажыратыңыз.
	- **АБАЙ БОЛЫҢЫЗ!** Ауыр жарақат алу немесе жабдықты зақымдау қаупін болдырмау үшін, осы өнімді орнатпас бұрын қуат сымын қабырғадағы айнымалы ток розеткасынан суырыңыз. Бұл әрекетті орындамау электр тогының соғу қаупіне төндіруі мүмкін.

<span id="page-17-0"></span>**3.** USB кабелін iButton оқу құралына (1) жалғап, кабельді iButton оқу құралындағы бағыттау арнасы арқылы (2) бағыттаңыз.

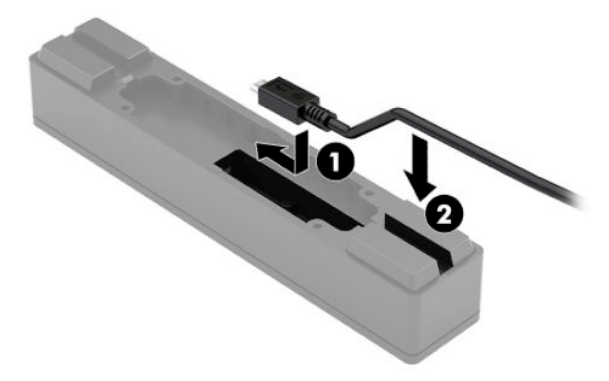

**4.** iButton оқу құралының USB кабелін компьютердегі немесе хабтағы USB портына жалғаңыз.

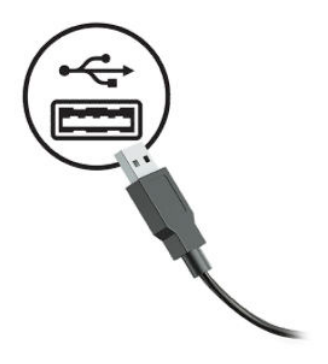

**5.** Қуат сымдары мен сыртқы құрылғыларды қайта жалғап, компьютерді және/немесе хабты қосыңыз.

## **Саусақ ізін оқу құрылғысы**

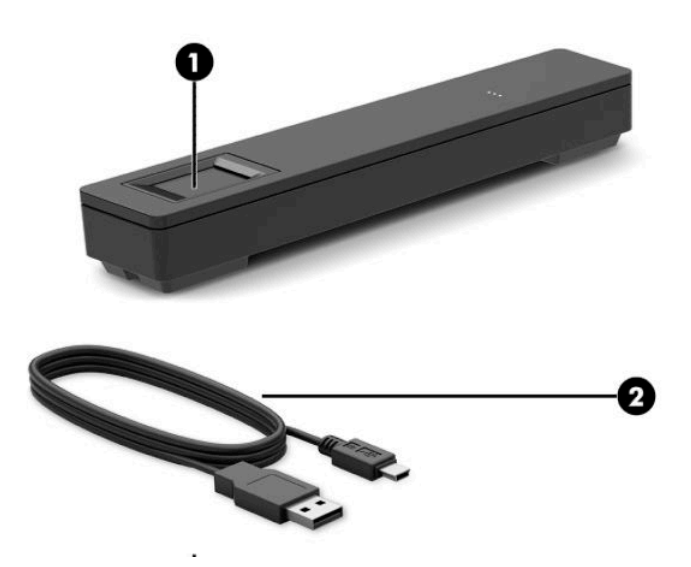

#### **Кесте 2-3 Саусақ ізін оқу құралының құрамдас бөлшектері**

<span id="page-18-0"></span>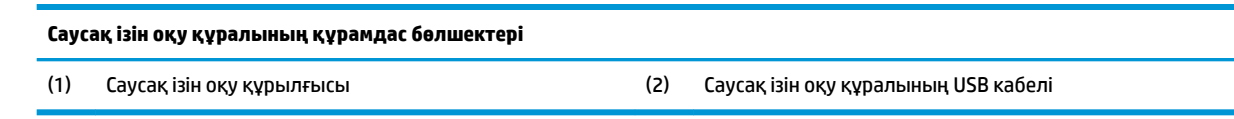

## **Саусақ ізін оқу құралын жалғау**

- **1.** Барлық файлдарды сақтаңыз және компьютер жұмысын амалдық жүйе арқылы тиісті түрде аяқтаңыз. Содан кейін сыртқы құрылғыларды өшіріңіз.
- **2.** Компьютердің және/немесе хабтың қуат сымдарын ажыратыңыз және барлық сыртқы құрылғыларды ажыратыңыз.
- **АБАЙ БОЛЫҢЫЗ!** Ауыр жарақат алу немесе жабдықты зақымдау қаупін болдырмау үшін, осы өнімді орнатпас бұрын қуат сымын қабырғадағы айнымалы ток розеткасынан суырыңыз. Бұл әрекетті орындамау электр тогының соғу қаупіне төндіруі мүмкін.
- **3.** USB кабелін саусақ ізін оқу құралына (1) жалғап, кабельді саусақ ізін оқу құралындағы бағыттау арнасы арқылы (2) бағыттаңыз.

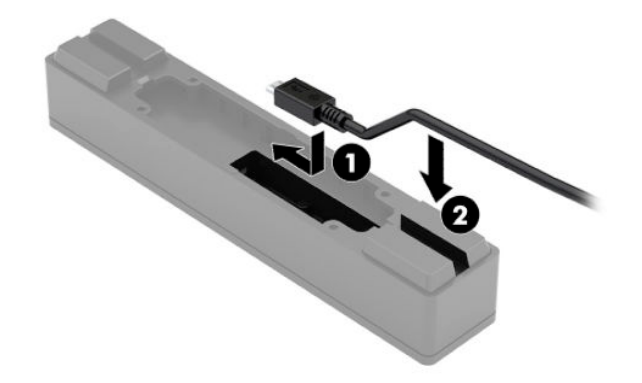

**4.** Саусақ ізін оқу құралының USB кабелін компьютердегі немесе хабтағы USB портына жалғаңыз.

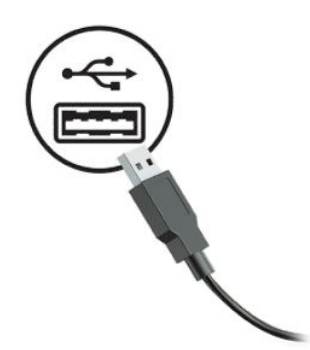

**5.** Қуат сымдары мен сыртқы құрылғыларды қайта жалғап, компьютерді және/немесе хабты қосыңыз.

# <span id="page-19-0"></span>**Принтер**

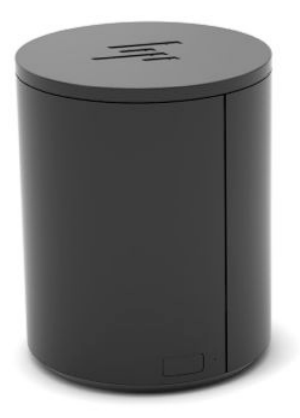

## **Принтерді жалғау және пайдалану**

- **1.** Драйверлерді, пайдаланушы нұсқаулығы мен бағдарламалау нұсқаулығын [http://www.hp.com/](http://www.hp.com/support) [support](http://www.hp.com/support) сілтемесінен жүктеп алыңыз. Драйверлерді орнатыңыз.
- **2.** Принтерді баптаудан бұрын, басты компьютерді және басқа тіркелген құрылғыларды өшіріңіз.
- **3.** Кабельдерді тиісті порттарқа жалғаңыз.
	- **а.** Қуат және интерфейс қосқышы (A): Басты компьютерге қосуға арналған.
		- **МАҢЫЗДЫ АҚПАРАТ:** Принтер қосулы болғанда, бұл кабельді компьютерден ажыратпаңыз.
	- **ә.** Сыртқы жетек қосқышы (B): Ақша тартпасы сияқты сыртқы құрылғыларға жалғауға арналған.
		- **МАҢЫЗДЫ АҚПАРАТ:** Бұл кабельді телефонға жалғамаңыз.

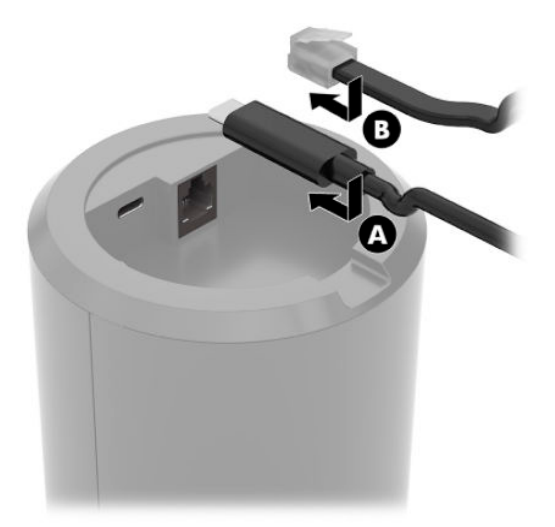

**4.** Қағаз орамын жүктеу үшін, принтердің үстіңгі жағын бұрап (1), қағаз бөлімі қақпағын ашыңыз (2). Қағаз орамын қағаз бөліміне салып (3), қақпағын жабыңыз (4).

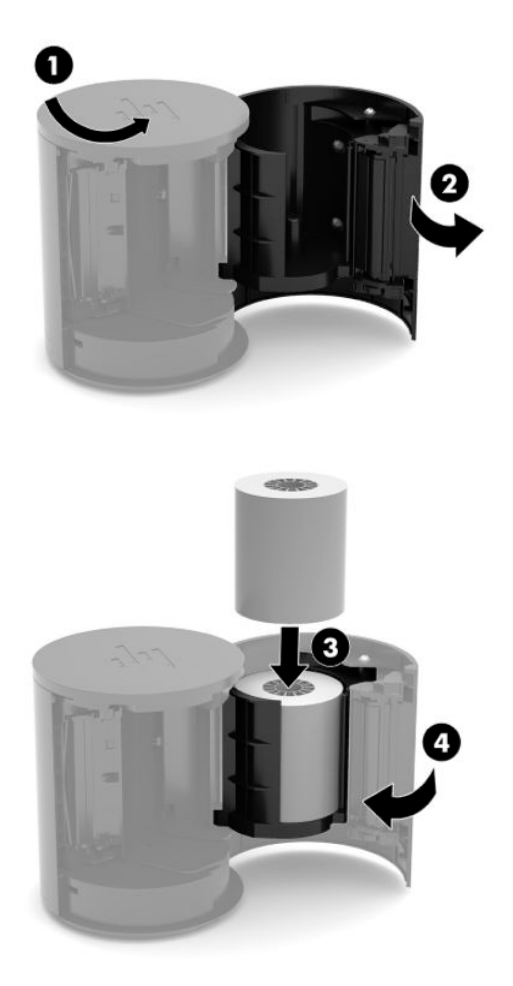

**5.** Шамы (B) тұрақты жасыл түсте жанып, принтер пайдалануға дайын екенін көрсетеді.

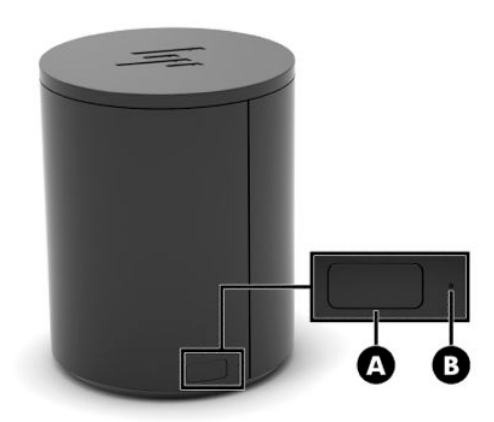

Өзіндік сынақты жүргізу және түйме конфигурациясы режиміне кіру үшін:

- **1.** USB Type-C кабелін қуат және интерфейс қосқышынан ажыратыңыз.
- **2.** Қағаз беру түймешігін (A) басып тұрыңыз.
- **3.** Қағаз беру түймесін басып тұрып, USB Type-C кабелін қайта жалғаңыз. Принтер таңбаларды тексеру үлгісін басып шығарады және өзіндік сынақты орындайды. Түйме конфигурациясы режимі кіру үшін, қағаз беру түймешігін басып тұрыңыз.

# <span id="page-22-0"></span>**а Электр статикалық разряд**

Саусақ немесе басқа өткізгіш арқылы берілетін статикалық электр энергияның разряды жүйелік тақталарды немесе басқа статикалық электр энергияға сезімтал құрылғыларды зақымдауы мүмкін. Зақымның бұл түрі құрылғының қызмет мерзімін қысқартуы мүмкін.

## **Электр статикалық разрядты болдырмау**

Электрстатикалық разрядты болдырмау үшін, төмендегі сақтық шараларды қадағалаңыз.

- Өнімдерді статикалық разрядтан қорғайтын контейнерде сақтау және тасымалдау арқылы қолмен ұстау жағдайларын азайтыңыз.
- Электрстатикалық разрядқа сезімтал бөлшектерді статикалық разряд жоқ жұмыс орындарға жеткізілгенше контейнерлерінде сақтаңыз.
- Бөлшектерді контейнерлерінен шығармас бұрын жерге қосылған бетке қойыңыз.
- Істікшелерді, тармақтарды немесе схемаларды ұстамаңыз.
- Статикалық разрядқа сезімтал құрамдас бөлікті немесе жиынтықты ұстамас бұрын дұрыстап жерге қосылғаныңызды тексеріңіз.

## **Жерге қосу әдістері**

Жерге қосудың бірнеше әдісі бар. Электрстатикалық разрядқа сезімтал бөлшектерді қолданғанда немесе орнатқанда, төмендегі бір немесе бірнеше әдісті пайдаланыңыз.

- Жерге қосылған жұмыс орнына немесе компьютер корпусына жерге қосу сымы арқылы жалғанған қол бауын пайдаланыңыз. Қол баулары жерге қосу сымдарында кемінде 1 мегаом +/- 10 пайыз төзімділік бар иілмелі баулар болып табылады. Жерге дұрыстап қосу үшін, бауды теріге тағу керек.
- Тұрып тұруға арналған жұмыс орындарында өкше бауларын, бақай бауларын немесе етік бауларын пайдаланыңыз. Өткізгіш едендерде немесе тарататын еден төсемдерінде тұрғанда, бауларды екі аяққа да тағыңыз.
- Өткізгіш жерге арналған қызмет көрсету құралдарын пайдаланыңыз.
- Бүктелетін статикалық разрядты тарататын жұмыс төсемі бар қызмет көрсету жиынтығын пайдаланыңыз.

Жерге дұрыстап қосу үшін ұсынылған жабдықтардың ешбірі жоқ болса, HP мақұлдаған дилерге, алыпсатарға немесе қызмет провайдеріне хабарласыңыз.

**ЕСКЕРТПЕ:** Статикалық электр энергия туралы қосымша ақпарат алу үшін, HP мақұлдаған дилерге, алыпсатарға немесе қызмет провайдеріне хабарласыңыз.

# <span id="page-23-0"></span>**ә Пайдалану туралы нұсқаулар, күнделікті қызмет көрсету және жіберуге дайындау**

## **Пайдалану туралы нұсқаулар және күнделікті қызмет көрсету**

Компьютер параметрлерін тиісті түрде орнату және қолдау көрсету үшін төмендегі нұсқауларды орындаңыз:

- НР компаниясы ыстықтың шығып кетуі үшін компьютер мен хаб арасында 17 мм саңылау қалдыруды ұсынады.
- Компьютерді шамадан тыс ылғалдан, күннің көзі тікелей түсетін және өте салқын немесе ыстық жерден аулақ ұстаңыз.
- Кез келген алынбалы панельді алынған күйінде компьютерді қосуға болмайды.
- Компьютерлерді бір-бірінің үстіне қоймаңыз немесе бір-біріне жақын қоймаңыз, әйтпесе олардың қайта айналымдағы немесе қызып кететін ыстық ауасы бір-біріне әсер етеді.
- Егер компьютер тұйық жерде қолданылса, ауа соратын желдеткіш қамтамасыз ету керек және жоғарыдағы нұсқаулықтарды орындау қажет.
- Компьютер мен хабтан сұйық тигізбеңіз.
- Компьютердегі немесе хабтағы саңылауларды ешбір материалмен жаппаңыз.
- Амалдық жүйенің немесе басқа бағдарламалық құралдың қуатты басқару функцияларын, соның ішінде ұйқы күйлерін орнатыңыз және қосыңыз.
- Келесі қадамдарды жасар алдында компьютерді өшіріңіз:
	- Сыртын жұмсақ, дымқыл шүберекпен сүртіп алыңыз. Тазалау өнімдерін пайдалану салдарынан жабдықтың сыртқы беті түссізденуі немесе зақымдануы мүмкін.
	- Компьютердің жақтарындағы желдеткіш саңылауларын тазалап отырыңыз. Жүн, шаң, және басқа бөтен заттар желдеткішті бөгеп, ауа жүрісін шектеуі мүмкін.

**ЕСКЕРТПЕ:** Бөлшектік сату жүйесіне қолдау және қызмет көрсету туралы қосымша ақпарат алу үшін <http://www.hp.com/support> торабындағы «Бөлшектік сату орны жүйелері - Қалыпты қолдау және қызмет көрсету» бөлімін қараңыз.

## **Сенсорлық экранға техникалық күтім жасау**

Дисплей мен сенсорлық экранды таза ұстаңыз. Сенсорлық жүйе көп күтімді қажет етпейді. HP компаниясы сенсорлық әйнек беткейін жиі тазалап отыруға кеңес береді. Тазалар алдында дисплейді өшіруді ұмытпаңыз. Изопропил спирті мен суды 50:50 ара қатынасымен араластырып сүрту сенсорлық экран үшін ең жақсы тазалау агенті. Сенсорлық экранды тазалау үшін күшті химиялық заттарды қолданбаған дұрыс. Сіркесуға негізделген ерітінділерді қолданбаңыз.

<span id="page-24-0"></span>Жұмсақ, түксіз мата қолданыңыз. Қатты мата қолданбаңыз. Экранды әрқашан дымқыл матамен сүртіңіз. Тазалайтын сұйықты матаға шашыңыз, экранға емес, сұйық дисплейдің ішіне кіріп кетуі немесе жақтауында таңба қалдыруы мүмкін.

## **MSR техникалық қызмет көрсету**

Магнитті карталарды оқу құрылғысын (MSR) тазалау үшін MSR арқылы стандартты тазалау картасын бір-екі рет сипап өтіңіз. Стандартты тазалау картасына онлайн тапсырыс беруге болады. Сонымен қатар несие картасының айналасына жұқа майсыз шүберек қойыңыз.

## **Саусақ ізін оқу құралына техникалық қызмет көрсету**

Саусақ ізін оқу құралы қалдықтар болған жағдайда да жұмыс істейтін болғанымен, штрихкодтың беті таза болғанда оңтайлы жұмыс істейді. Саусақ ізін оқу құралын тазалау үшін, терезеге жабысқақ таспаның жабысқақ тарапын қолданып, содан кейін оны алып тастаңыз.

Саусақ ізін оқу құралын зақымдалудан қорғау үшін:

- Сұйықтықты оқу құралының терезесіне тікелей құймаңыз.
- Құрамында спирті бар тазалағыштарды пайдаланбаңыз.
- Оқу құралын сұйықтыққа салмаңыз.
- Терезені бұдыр материалмен, сонымен қатар қағазбен сүртпеңіз.
- Терезе қаптамасын тырнақ немесе қалам сияқты басқа затпен түртпеңіз.

# **Штрихкод сканерін тазалау**

Сыртқы беттер мен сканерлеу терезелеріне сұйықтық төгілгенде, дақтар түскенде немесе қоқыс жиналғанда, сканерлеу барысында ең жақсы өнімділікті қамтамасыз ету үшін мерзімді түрде тазалап отыру керек. Өнімді тазалау үшін жұмсақ, құрғақ шүберекті пайдаланыңыз. Өнім қатты кірлеген болса, оны тез әсер етпейтін тазалау құралына немесе этил спиртіне батырылған жұмсақ шүберекпен тазалаңыз.

**И МАҢЫЗДЫ АҚПАРАТ:** Сканерлеу терезелерін немесе пластмассасын тазалау үшін бұдыр немесе тез әсер ететін тазалау құралдарын немесе төсемені пайдаланыңыз. Сұйықтықты тікелей аспаптың үстіне бүркпеңіз немесе құймаңыз.

## **Принтерді тазалау**

Пайдалану кезіндегі принтердің орналасуына байланысты қағаз және кескіштегі басқа заттар жиналуы мүмкін. HP компаниясы принтердегі қоқысты мерзімді түрде тазалап, таза ұстауды ұсынады.

Принтерді тазалау үшін, қақпақты ашыңыз, қағаз орамын шығарыңыз және содан кейін қоқыс жиналған тақтаның астыңғы жағынан қоқысты үрлеп шығару үшін қысымдалған ауасы бар құтыны пайдаланыңыз.

## **I/O порттарын тазалау**

Компьютердің бірнеше порты бар. Шаң мен қалдық порттарда жиналып, олардың қосылу мен жұмысына кері әсер тиюі мүмкін. Батареямен жұмыс істейтін шаңсорғышпен бұл порттарға және олардың айналасында жиналған қоқыстарды тазалаңыз.

## <span id="page-25-0"></span>**Драйверлер мен микробағдарламаны жаңарту**

Жүйе жұмысын жақсарту, белгілі мәселелерді шешу және қажет болмаса, бөлшектерді ауыстырмау үшін драйверлер мен микробағдарламаны үнемі жаңартып жүріңіз.

<http://www.hp.com/support> веб-бетіне өтіп, бөлек саудаға арналған РОS терминалының белгілі бір үлгісі үшін соңғы драйверлер мен жүйе нұсқаларын жүктеп алыңыз және орнатыңыз.

# **Жеткізуге дайындау**

Компьютерді жіберуге дайындық барысында мына ұсыныстарды орындаңыз:

- **1.** Қатты дискідегі файлдардың сақтық көшірмесін жасаңыз. Сақталу немесе тасымалдау барысында сақтық көшірме жасалатын тасушының электр немесе магниттік импульстарға ұшырамайтынын тексеріңіз.
	- **ЕСКЕРТПЕ:** Қатты диск компьютер қуаты өшірілгенде автоматты түрде бекітіледі.
- **2.** Шығарылатын тасушылардың бәрін шығарып, сақтаңыз.
- **3.** Компьютерді және басқа сыртқы құрылғыларды өшіріңіз.
- **4.** Қуат сымын розеткадан, одан кейін компьютерден ажыратыңыз.
- **5.** Компьютер құрамдас бөлшектері және сыртқы құрылғыларды қуат көздерінен, одан кейін компьютерден ажыратыңыз.
- **6.** Компьютер құрамдастары мен сыртқы құрылғыларды қорғау үшін, оларды өз қораптарына немесе оларға ұқсас орам материалдары жеткілікті қораптарға салыңыз.

# <span id="page-26-0"></span>**б Арнайы мүмкіндіктер**

# **Арнайы мүмкіндіктер**

HP алуан түрлілікті, қатыстыруды және жұмысты/өмірді компанияның құрылымына енгізу бойынша жұмыс істеуде, сондықтан бұл біздің әрбір әрекетімізде көрінеді. Мұнда адамдарды дүние жүзіндегі технология қуатына қосуға негізделген инклюзивті ортаны жасау мақсатында атқаратын жұмыстарға ерекшеліктерді орнату жолының кейбір мысалдары берілген.

### **Арнайы мүмкіндіктерге арналған қажетті құралдарды табу**

Технологиялар адам әлеуетін жүзеге асыра алады. Арнайы мүмкіндіктер тосқауылдарды жойып, үйдегі, жұмыстағы және қоғамдағы дербестікті жасауға көмектеседі. Арнайы мүмкіндіктер электрондық және ақпараттық технологияларының функциялық мүмкіндіктерін кеңейтуге, сақтауға және жақсартуға көмектеседі. Қосымша ақпаратты [Ең жақсы арнайы технологияны табу](#page-27-0) (22-бет) бөлімінен қараңыз.

## **Біздің міндетіміз**

HP компаниясы мүмкіндіктері шектеулі адамдардың пайдалануына арналған өнімдер мен қызметтерді шығаруды өз міндетіне алады. Біздің міндетіміз компанияның алуан түрлі мақсаттарына қолдау көрсетеді және технология артықшылықтарының барлық адамға қол жетімді болуын қамтамасыз етеді.

Біздің арнайы мүмкіндіктер тұрғысындағы мақсатымыз мүмкіндіктері шектеулі адамдарды қоса, барлығы тиімді пайдалана алатын өнімдер мен қызметтерді оқшаулы түрде немесе тиісті көмекші құрылғылармен жасақтау, өндіру және нарыққа шығару болып табылады.

Мақсатымызға қол жеткізу үшін, біздің арнайы мүмкіндіктер саясатымыз компания ретінде біздің әрекеттеріміз бойынша нұсқау беретін негізгі жеті мақсатты орнатады. Барлық HP менеджерлері мен қызметкерлерден осы мақсаттарға қолдау көрсету және өз рөлдері мен мүмкіндіктеріне сәйкес жүзеге асыру күтіледі:

- Компаниядағы арнайы мүмкіндіктер мәселелері туралы танымалдық деңгейін көтеріп, қызметкерлерімізге арнайы мүмкіндіктерге қатысты өнімдер мен қызметтерді жасақтау, өндіру, нарыққа шығару және жеткізу бойынша қажетті оқу курсын қамтамасыз ету.
- Өнімдер мен қызметтерге арналған арнайы мүмкіндіктер туралы нұсқауларды әзірлеп, осы нұсқауларды жүзеге асыруға жауапты өнімді әзірлеуші топтарды бәсекелестікке, техникалық және экономикалық тұрғыда негізделген етіп ұстау.
- Мүмкіндіктері шектеулі адамдарды арнайы мүмкіндіктер туралы нұсқауларды әзірлеуге және өнімдер мен қызметтерді жасақтауға және сынақтан өткізуге қатыстыру.
- Арнайы мүмкіндіктер туралы құжат пен өнімдеріміз бен қызметтеріміз туралы ақпаратты оңай қол жеткізуге болатын пішімде әзірлеу.
- Жетекші көмекші технологияны және шешімді жеткізушілермен қарым-қатынастарды орнату.
- <span id="page-27-0"></span>● Өнімдеріміз бен қызметтерімізге қатысты көмекші технологияны жетілдіретін ішкі және сыртқы зерттеу және дамыту бөліміне қолдау көрсету.
- Арнайы мүмкіндіктерге арналған өндірістік стандарттар мен нұсқауларға қолдау көрсету және үлес қосу.

### **Халықаралық арнайы мүмкіндіктер жөніндегі білікті мамандар бірлестігі (IAAP)**

IAAP — желі, білім беру және куәландыру арқылы арнайы мүмкіндіктер жөніндегі мамандықты жетілдіруге негізделген коммерциялық емес бірлестік. Мақсаты – арнайы мүмкіндіктер жөніндегі білікті мамандарға мансаптарын жетілдіруге және дамытуға, сондай-ақ ұйымдарға арнайы мүмкіндіктерді өнімдері мен инфрақұрылымына жақсырақ ендіруге көмектесу.

HP негізін қалаушы мүше болып табылады және біз арнайы мүмкіндіктер саласын дамытуға қатынасу мақсатында басқа ұйымдармен біріктік. Бұл міндет мүмкіндіктері шектеулі адамдар тиімді пайдалана алатын өнімдеріміз бен қызметтерімізді жасақтау, өндіру және нарыққа шығару бойынша компаниямыздың арнайы мүмкіндіктер жөніндегі мақсатына қолдау көрсетеді.

IAAP басқалардан үйрену мақсатында жеке адамдарды, студенттерді және ұйымдарды жаһандық тұрғыда біріктіру арқылы біздің мамандығымызды күшейтеді. Егер қосымша қызығушылық танытатын болсаңыз, онлайн қауымдастыққа қосылу, ақпараттық таратылымдарға жазылу және мүшелік опциялары туралы білу үшін, <http://www.accessibilityassociation.org> сайтына өтіңіз.

### **Ең жақсы арнайы технологияны табу**

Физикалық немесе жасына қатысты мүмкіндіктері шектеулі адамдарға қоса, кез келген тұлға технологияны қолданып сөйлесе, өз ойларын айта және әлеммен байланыса алу керек. HP компаниясы HP ішіндегі және тұтынушылар мен серіктестерінің арнайы мүмкіндіктер туралы танымалдықтарын арттыруға міндеттенеді. Көздеріңіз оңай көретін үлкен қаріптер, қолдарыңыздың демалуына мүмкіндік беретін дыбыстық тану немесе белгілі жағдайда көмектесетін басқа да арнайы мүмкіндіктер технологиясы – HP өнімдерін пайдалануды оңайлататын сан алуан арнайы технологиялар түрлері. Сіз қалай таңдау жасайсыз?

### **Қажеттіліктеріңізге қол жеткізу**

Технологиялар әлеуетті жүзеге асыра алады. Арнайы мүмкіндіктер тосқауылдарды жойып, үйдегі, жұмыстағы және қоғамдағы дербестікті жасауға көмектеседі. Арнайы мүмкіндіктер (АМ) электрондық және ақпараттық технологияларының функциялық мүмкіндіктерін кеңейтуге, сақтауға және жақсартуға көмектеседі.

Көптеген көмекші технология өнімдерінен таңдауға болады. Көмекші технологияны анықтау бірнеше өнімдерге бағалауға, сұрақтарға жауап беруге және жағдайға арналған ең жақсы шешімді таңдауға мүмкіндік беру керек. Көмекші технологияны бағалауда маманданған білікті мамандардың көптеген салалардан шығатынын көресіз, оның ішінде физиотерапия, еңбек терапиясы, сөйлеу/тіл патологиясы және де басқа да біліктілік салалары. Куәлігі немесе лицензиясы жоқ басқалар да бағалау негізіндегі ақпаратты ұсына алады. Қажеттіліктеріңізге сай екендігін анықтау үшін, жеке тұлғалардан тәжірибесі, біліктілігі және қызмет ақысы туралы сұрағыңыз келеді.

### **HP өнімдеріне арналған арнайы мүмкіндіктер**

Келесі сілтемелер қолданыста болса, әртүрлі HP өнімдерінде қамтылған арнайы мүмкіндіктер мен көмекші технология бойынша ақпаратты береді. Мына ресурстар сіздің жағдайыңызға көбірек сәйкес келетін арнайы көмекші технология мүмкіндіктері мен өнімін (өнімдерін) таңдауға көмектеседі.

- <span id="page-28-0"></span>● [HP Elite x3 – Арнайы мүмкіндіктер опциялары \(Windows 10 Mobile\)](http://support.hp.com/us-en/document/c05227029)
- [HP компьютерлері Windows 7 жүйесінің арнайы мүмкіндіктер опциялары](http://support.hp.com/us-en/document/c03543992)
- [HP компьютерлері Windows 8 жүйесінің арнайы мүмкіндіктер опциялары](http://support.hp.com/us-en/document/c03672465)
- [HP компьютері Windows 10 жүйесінің арнайы мүмкіндіктер опциялары](http://support.hp.com/us-en/document/c04763942)
- [HP Slate 7 планшеттері HP планшетінде \(Android 4.1/Jelly Bean\) арнайы мүмкіндіктерді қосу](http://support.hp.com/us-en/document/c03678316)
- [HP SlateBook компьютерлері Арнайы мүмкіндіктерді қосу \(Android 4.3, 4.2/Jelly Bean\)](http://support.hp.com/us-en/document/c03790408)
- [HP Chromebook компьютерлері HP Chromebook немесе Chromebox \(Chrome OS\) құрылғысында](http://support.hp.com/us-en/document/c03664517) [арнайы мүмкіндіктерді қосу](http://support.hp.com/us-en/document/c03664517)
- [HP Shopping HP өнімдеріне арналған перифериялық құрылғылар](http://store.hp.com/us/en/ContentView?eSpotName=Accessories&storeId=10151&langId=-1&catalogId=10051)

HP өніміңіздегі арнайы мүмкіндіктер туралы қосымша қолдау қажет болса, ақпаратты [Қолдау](#page-32-0)  [қызметіне хабарласу](#page-32-0) (27-бет) бөлімінен қараңыз.

Қосымша көмек ұсынатын сыртқы әріптестер мен провайдерлерге қосымша сілтемелер:

- Microsoft жүйесінің (Windows 7, Windows 8, Windows 10, Microsoft Office) арнайы мүмкіндіктер [туралы ақпараты](http://www.microsoft.com/enable)
- [Google өнімдерінің \(Android, Chrome, Google қолданбалары\) арнайы мүмкіндіктер туралы](http://www.google.com/accessibility/products) [ақпараты](http://www.google.com/accessibility/products)
- [Кемістік бойынша сұрыпталған арнайы мүмкіндіктер түрлері](http://www8.hp.com/us/en/hp-information/accessibility-aging/at-product-impairment.html)
- [Өнім бойынша сұрыпталған арнайы мүмкіндіктер түрлері](http://www8.hp.com/us/en/hp-information/accessibility-aging/at-product-type.html)
- [Өнім сипаттамасы бар арнайы мүмкіндіктер қызметтерін жеткізушілер](http://www8.hp.com/us/en/hp-information/accessibility-aging/at-product-descriptions.html)
- [Арнайы мүмкіндіктер жөніндегі өнеркәсіптік бірлестік \(ATIA\)](http://www.atia.org/)

## **Стандарттар және заңдар**

## **Стандарттар**

Федералдық қажеттіліктерге арналған сатып алу заңының (FAR) 508-бөлімі физикалық, сенсорлық немесе ұғыну мүмкіндіктері шектеулі адамдарға арналған ақпараттық және коммуникациялық технологияға (ICT) қолжетімділікті бағыттау мақсатында АҚШ қатынастар басқармасы арқылы жасалған. Стандарттар технологиялардың әртүрлі түрлеріне қатысты арнайы техникалық шартты, сондай-ақ қамтылған өнімдердің функционалдық мүмкіндіктеріне негізделген өнімділік негізіндегі талаптарды қамтиды. Арнайы шарттар бағдарламалық құрал қолданбалары мен операциялық жүйелерді, Интернетке негізделген ақпарат пен қолданбаларды, компьютерлерді, телекоммуникациялық өнімдерді, бейне мен мультимедиа құралдарын және тұйықталған жабық өнімдерді қамтиды.

### **Нөмірі 376 – EN 301 549 бұйрығы**

EN 301 549 стандартын Еуропалық одақ ақпараттық және коммуникациялық технология өнімдерін қоғамдық сатып алуға арналған онлайн құралдар жинағына негіз ретінде 376-бұйрықта шығарған. Стандарт ақпараттық және коммуникациялық технология өнімдері мен қызметтеріне қолданылатын функционалдық арнайы мүмкіндіктер талаптарын, сондай-ақ әрбір арнайы мүмкіндік талабына арналған сынау процедуралары мен бағалау методологиясының сипаттамасын анықтайды.

### <span id="page-29-0"></span>**Веб-мазмұнға қол жеткізу жөніндегі нұсқаулар (WCAG)**

W3C Интернетке қолжетімділік бастамасының веб-мазмұнға қол жеткізу жөніндегі нұсқаулары (WCAG) веб-дизайнерлер мен әзірлеушілерге физикалық немесе жасына қатысты мүмкіндіктері шектеулі адамдардың қажеттіліктеріне жақсырақ сәйкес келетін сайттарды жасауға көмектеседі. WCAG арнайы мүмкіндіктерді веб-мазмұн (мәтін, суреттер, аудио және бейне) мен веб-қолданбалардың толық ауқымы арқылы жетілдіреді. WCAG нұсқауларын мұқият сынап көруге, оңай түсінуге және пайдалануға болады, сондай-ақ ол веб-жетілдірушілерге инновацияға икемділікті береді. WCAG 2.0 нұсқауы [ISO/IEC 40500:2012](http://www.iso.org/iso/iso_catalogue/catalogue_tc/catalogue_detail.htm?csnumber=58625/) стандарты ретінде де бекітілген.

WCAG көру, есту, физикалық, ұғыну және неврологиялық мүмкіндіктері шектеулі адамдардың, сондайақ қол жеткізу қажеттіліктері бар ересек интернетті пайдаланушылардың интернеттегі мазмұнға қол жеткізу тосқауылдарына айтарлықтай шешеді. WCAG 2.0 қол жеткізілетін мазмұнның сипаттамаларын береді:

- **Түсіндіру** (мысалы, суреттерге мәтін баламаларын, дыбыстарға жазуларды, көрмелерге бейнелеуді және түсті контрастты қолдану арқылы)
- **Жұмысқа бейімдеу** (пернетақтаға қолжетімділікті, түс контастын, енгізу уақытын, бас тартуды және жылжу мүмкіндігін игеруді реттеу арқылы)
- **Түсінікті** (оқу, болжау және енгізу көмекші құралдарын реттеу арқылы)
- **Тұрақты** (мысалы, көмекші технологиялармен үйлесімділікті реттеу арқылы)

### **Заңдар мен ережелер**

Ақпараттық технологияға және ақпаратқа қолжетімділік заңды маңыздылықты арттыру аймағына айналды. Осы бөлім негізгі заңдар, ережелер мен стандарттар бойынша ақпаратқа сілтемелерді береді.

- [Америка Құрама Штаттары](http://www8.hp.com/us/en/hp-information/accessibility-aging/legislation-regulation.html#united-states)
- **[Канада](http://www8.hp.com/us/en/hp-information/accessibility-aging/legislation-regulation.html#canada)**
- **[Еуропа](http://www8.hp.com/us/en/hp-information/accessibility-aging/legislation-regulation.html#europe)**
- **[Ұлыбритания](http://www8.hp.com/us/en/hp-information/accessibility-aging/legislation-regulation.html#united-kingdom)**
- **[Австралия](http://www8.hp.com/us/en/hp-information/accessibility-aging/legislation-regulation.html#australia)**
- [Дүние жүзі бойынша](http://www8.hp.com/us/en/hp-information/accessibility-aging/legislation-regulation.html#worldwide)

### **Америка Құрама Штаттары**

Мүгедектерді сауықтыру туралы заңның 508-бөлімі агенттіктердің ақпараттық және коммуникациялық технологияны сатып алуға қандай стандарттарды қолдану қажеттігін, арнайы мүмкіндіктер өнімдері мен қызметтерінің қолданыста бар екендігін анықтау үшін, нарықта зерттеу жұмыстарын орындау, сондай-ақ нарық зерттеулерінің нәтижелерін құжаттау қажеттігін орнатады. Келесі ресурстар 508-бөлімнің талаптарына сай болуға көмек береді:

- [www.section508.gov](https://www.section508.gov/)
- [Арнайы мүмкіндіктерді сатып алу](https://buyaccessible.gov)

АҚШ қатынастар басқармасы ағымдағы уақытта 508-бөлім стандарттарын жаңартуда. Бұл шаралар стандарттарға өзгерістер енгізілу керек жаңа технологиялар мен басқа аймақтарға қолданылады. Қосымша ақпарат алу үшін, [508-бөлімді жаңарту](http://www.access-board.gov/guidelines-and-standards/communications-and-it/about-the-ict-refresh) сайтына өтіңіз.

Телекоммуникация туралы заңның 255-бөлімі мүмкіндіктері шектеулі адамдар пайдалана алатын телекоммуникация өнімдері мен қызметтерін талап етеді. Федералдық комиссия ережелері барлық

<span id="page-30-0"></span>аппараттық құралдар мен бағдарламалық құралдардың телефон желісі жабдығын және үйде немесе кеңседе қолданылатын телекоммуникациялық жабдықты қамтиды. Мұндай жабдыққа телефондар, сымсыз телефондар, факс машиналары, жауап беру құрылғылары және пейджерлер кіреді. Сондайақ Федералдық комиссия ережелері негізгі және арнайы телекоммуникациялық қызметтерді, оның ішінде қалыпты телефон қоңырауларын, қоңырау жауабын күтуді, жылдам теруді, қоңырауды әрі қарай жолдауды, компьютер беретін анықтамалық қызметті, қоңырауды бақылауды, қоңырау шалушыны анықтауды, қоңырауды қадағалауды, теруді қайталауды, дыбыстық поштаны және қоңырау шалушыларға таңдаулар мәзірін беретін интерактивті дыбыстық жауап беру жүйелерін қамтиды. Қосымша ақпарат алу үшін, [Байланыстар жөніндегі федералдық комиссияның 255](http://www.fcc.gov/guides/telecommunications-access-people-disabilities) [бөліміндегі ақпаратқа](http://www.fcc.gov/guides/telecommunications-access-people-disabilities) өтіңіз.

### **21 ғасырдағы байланыстар мен бейне құралдарының қолжетімділігі жөніндегі заң (CVAA)**

CVAA мүмкіндіктері шектеулі адамдардың заманауи байланыстарға қолжетімділігін арттыру мақсатында федералды байланыстар заңын жаңартады, қол жетімділікті жаңарту заңдары жаңа сандық, кең жолақты арнаны және мобильді инновацияларды қамту үшін 1980 және 1990 ж.ж. күшіне енген. Ережелер Байланыстар жөніндегі федералдық комиссиямен күшіне енгізіліп, нөмірі 47 федералдық ережелер кодексінің 14-бөлімінде және 79-бөлімінде құжатталған.

**СVAA бойынша байланыстар жөніндегі федералдық комиссия нұсқаулығы** 

АҚШ-тағы басқа заңнамалар мен бастамалар

[АҚШ-тағы мүмкіндіктері шектеулі азаматтардың құқықтарын қорғау туралы заң \(ADA\),](http://www.ada.gov/cguide.htm) [телекоммуникация жөніндегі заң, мүгедектерді сауықтыру туралы заң](http://www.ada.gov/cguide.htm)

### **Канада**

Онтарио тұрғындарына арналған мүмкіндіктері шектеулі азаматтардың құқықтарын қорғау туралы заңы (AODA) мүмкіндіктері шектеулі Онтарио тұрғындарын тауарларды, қызметтерді және қондырғыларды қолжетімді ету мақсатында арнайы мүмкіндіктер туралы стандарттарды жетілдіру және жүзеге асыру, сондай-ақ мүмкіндіктері шектеулі адамдарды арнайы мүмкіндіктер стандарттарын жетілдіруге қатыстыру үшін шығарылған. AODA алғашқы стандарты – тұтынушыларға қызмет көрсету стандартты; дегенмен, тасымалдауға, жұмысқа қабылдауға және ақпараттықкоммуникациялық қызметтерге арналған стандарттар да әзірленуде. AODA Онтарио үкіметі, заң органдары, әрбір тағайындалған қоғамдық сала ұйымы, сондай-ақ қоғамға не үшінші тараптарға тауарларды, қызметтер мен қондырғыларды ұсынатын кез келген тұлға және Онтарио қаласында кемінде бір қызметкері бар кез келген ұйым үшін қолданылады; сондай-ақ арнайы мүмкіндіктер шаралары 2025 жылғы 1 қаңтарға дейін жүзеге асырылуы керек. Қосымша ақпарат алу үшін, [Онтарио](http://www8.hp.com/ca/en/hp-information/accessibility-aging/canadaaoda.html)  [тұрғындарына арналған мүмкіндіктері шектеулі азаматтардың құқықтарын қорғау туралы заңы](http://www8.hp.com/ca/en/hp-information/accessibility-aging/canadaaoda.html) бөліміне өтіңіз.

### **Еуропа**

ЕО-ның 376-бұйрығы ETSI техникалық есебі ETSI DTR 102 612: «Адам Факторлары (HF); Ақпараттық және коммуникациялық технология доменінде өнімдер мен қызметтерді қоғамдық сатып алу бойынша Еуропалық арнайы мүмкіндіктер талаптары (Еуропалық комиссияның М 376 бұйрығы, 1 кезеңі)» шығарылды.

Тарихы: Үш Еуропалық стандарттау ұйымы Еуропалық комиссияның «Ақпараттық және коммуникациялық технология доменінде өнімдер мен қызметтерді қоғамдық сатып алу бойынша арнайы мүмкіндіктерге қолдау көрсету CEN, CENELEC және ETSI 376-бұйрығында» көрсетілген жұмысты жүзеге асыру мақсатында екі параллель жоба тобын тағайындады.

ETSI TC адам факторы мәселелері жөніндегі маман 333 уақытша тобы ETSI DTR 102 612 стандартын әзірледі. STF333 орындаған жұмыс (мысалы, міндеттемелер туралы ереже, толық жұмыс тапсырмаларының техникалық сипаттамасы, жұмыстың уақыт жоспары, алдыңғы жоба жазбалар, <span id="page-31-0"></span>алынған пікірлер тізімі мен уақытша топпен байланысу түрлері) туралы толық деректерді [Арнайы 333](https://portal.etsi.org/home.aspx)  [уақытша тобы](https://portal.etsi.org/home.aspx) бөлімінен қарауға болады.

Қолайлы сынау және растау жоспарларын бағалауға қатысты бөліктер CEN BT/WG185/PT бөлімінде толық сипатталған параллель жоба арқылы жүзеге асырылды. Қосымша ақпарат алу үшін, CEN жобасы тобының веб-сайтына өтіңіз. Екі жоба да мұқият үйлестірілді.

- СЕN жоба тобы
- [Электрондық арнайы мүмкіндіктерге арналған Еуропалық Одақ комиссиясының бұйрығы \(PDF](http://www8.hp.com/us/en/pdf/legislation_eu_mandate_tcm_245_1213903.pdf) [46KB\)](http://www8.hp.com/us/en/pdf/legislation_eu_mandate_tcm_245_1213903.pdf)

### **Ұлыбритания**

Ұлыбританиядағы соқыр және мүмкіндіктері шектеулі пайдаланушыларға веб-сайттарды пайдалану мүмкіндігін беру мақсатында 1995 жылы мүгедектерді кемсітушілік туралы заң (DDA) күшіне енді.

[W3C Ұлыбритания саясаттары](http://www.w3.org/WAI/Policy/#UK/)

#### **Австралия**

Австралия үкіметі [Интернеттегі мазмұнның қолжетімділігі туралы 2.0](http://www.w3.org/TR/WCAG20/) нұсқаулығын жүзеге асыру бойынша өз жоспары туралы хабарлады

Барлық Австралия үкіметінің веб-сайттары 2012 жылға дейін A деңгейлі сәйкестікті және 2015 жылға дейін қосарланған А деңгейлі сәйкестікті талап етеді. Жаңа стандарт 2000 жылы агенттіктер үшін міндетті талап ретінде таныстырылған WCAG 1.0 нұсқасын ауыстырады.

### **Дүние жүзі бойынша**

- [JTC1 Арнайы мүмкіндіктер бойынша арнайы жұмыс тобы \(SWG-A\)](http://www.jtc1access.org/)
- [G3ict: Жан-жақты ақпараттық және коммуникациялық технологияға арналған жаһандық бастама](http://g3ict.com/)
- [Италиялық арнайы мүмкіндіктер жөніндегі заң](http://www.pubbliaccesso.gov.it/english/index.htm)
- [W3C Интернетке қолжетімділік бастамасы \(WAI\)](http://www.w3.org/WAI/Policy/)

## **Пайдалы арнайы мүмкіндіктер ресурстары мен сілтемелері**

Келесі ұйымдар мүгедектік пен жасқа қатысты шектеулер туралы ақпаратқа арналған жақсы ресурстар болуы мүмкін.

**ЕСКЕРТПЕ:** Бұл жабық тізім емес. Бұл ұйымдар тек ақпараттық мақсатта ғана беріледі. HP Интернетте берілген мәліметтер немесе байланыс ақпараты үшін жауапты болмайды. Бұл беттегі тізім HP компаниясының растамасын тұспалдамайды.

## **Ұйымдар**

- Америкалық мүмкіндіктері шектеулі адамдар бірлестігі (AAPD)
- Арнайы технология туралы заң бағдарламалары жөніндегі бірлестік (ATAP)
- Америкалық есту мүмкіндігі шектеулі адамдар бірлестігі (HLAA)
- Ақпараттық технология бойынша техникалық көмекші және оқыту орталығы (ITTATC)
- Халықаралық сәулелі манар
- Керең адамдардың ұлттық бірлестігі
- <span id="page-32-0"></span>Соқыр адамдардың ұлттық федерациясы
- Солтүстік Америкалық қалпына келтіру инженерлік және көмекші технология қоғамы (RESNA)
- Керең және есті қабілеті нашар адамдарға арналған байланыс құралдары корпорациясы (TDI)
- W3C Интернетке қолжетімділік бастамасы (WAI)

## **Білім беру институттары**

- Калифорния мемлекеттік университеті, Нортридж, мүмкіндіктері шектеулі адамдардың орталығы (CSUN)
- Висконсин Мэдисон университеті, салдарды іздеу орталығы
- Компьютерге бейімделу бағдарламасы бойынша Миннесота университеті

## **Шектеулі мүмкіндіктер туралы басқа да ресурстар**

- ADA (АҚШ-тағы мүмкіндіктері шектеулі азаматтардың құқықтарын қорғау туралы заң) техникалық көмекші бағдарлама
- Бизнес және шектеулі мүмкіндіктер желісі
- **EnableMart**
- Еуропалық мүмкіндіктері шектеулі адамдар форумы
- Тапсырманы орындау құралдары желісі
- Microsoft жүйесін қосу
- АҚШ әділет министрлігі мүмкіндіктері шектеулі адамдарды қорғау жөніндегі заңдарға нұсқау

### **HP сілтемелері**

[Біздің байланыс ақпараты туралы веб-форумымыз](https://h41268.www4.hp.com/live/index.aspx?qid=11387)

[HP қолайлық және қауіпсіздік туралы нұсқаулығы](http://www8.hp.com/us/en/hp-information/ergo/index.html)

[HP қоғамдық сала бойынша сату бөлімі](https://government.hp.com/)

## **Қолдау қызметіне хабарласу**

**ЕСКЕРТПЕ:** Қолдау қызметі ағылшын тілінде ғана көрсетіледі.

- Техникалық қолдау немесе HP өнімдерінің арнайы мүмкіндіктері туралы сұрақтары бар керең немесе есту қабілеті нашар тұтынушылар:
	- Дүйсенбі-жұма күндері, қысқы уақыт аймағындағы 6:00 мен 21:00 аралығында (877) 656-7058 нөміріне қоңырау шалу үшін, TRS/VRS/WebCapTel байланыс құралдарын пайдаланыңыз.
- Техникалық қолдау немесе HP өнімдерінің арнайы мүмкіндіктері туралы сұрақтары бар өзге физикалық немесе жасына қатысты мүмкіндіктері шектеулі тұтынушылар келесі опциялардың бірін таңдаңыз:
- Дүйсенбі-жұма күндері, қысқы уақыт аймағындағы 6:00 мен 21:00 аралығында (888) 259-5707 нөміріне қоңырау шалыңыз.
- [Физикалық немесе жасына қатысты мүмкіндіктері шектеулі адамдар үшін байланыс пішімін](https://h41268.www4.hp.com/live/index.aspx?qid=11387)  аяқтаңыз.

# <span id="page-34-0"></span>**Индекс**

### **Таңбалар/Сандар**

508-бөлімнің арнайы мүмкіндіктер стандарттары [23,](#page-28-0) [24](#page-29-0)

### **А**

АМ (арнайы мүмкіндіктер): мақсаты [21](#page-26-0) табу [22](#page-27-0) арнайы мүмкіндіктер [21](#page-26-0) арнайы мүмкіндіктер (АМ) мақсаты [21](#page-26-0) табу [22](#page-27-0) арнайы мүмкіндіктер бағалауды қажет етеді [22](#page-27-0) Арнайы мүмкіндіктер туралы HP саясаты [21](#page-26-0)

### **Д**

драйверлер мен микробағдарлама, жаңарту [20](#page-25-0)

**Е** еңкейтуді реттеу [7](#page-12-0)

### **Ж**

жеткізуге дайындау [20](#page-25-0)

### **К**

компьютер компоненттері Алдыңғы панель [2](#page-7-0) артқы жағы [2](#page-7-0)

### **Қ**

қуат түймесі [6](#page-11-0) қуатты компьютерге қосу [5](#page-10-0) қызметтері [1](#page-6-0)

### **П**

пайдалану туралы нұсқаулар [18](#page-23-0) порттар, тазалау [19](#page-24-0) принтер [14](#page-19-0) жалғау және пайдалану [14](#page-19-0) тазалау [19](#page-24-0)

### **Р**

ресурстар, арнайы мүмкіндіктер [26](#page-31-0)

### **С**

саусақ ізін оқу құрылғысы күтім [19](#page-24-0) қосылу [13](#page-18-0) құрамдас бөліктер [12](#page-17-0) сенсорлық экранға техникалық қызмет көрсету [18](#page-23-0) сериялық нөмір компьютер [7](#page-12-0) хаб [8](#page-13-0) стандарттар және заңдар, арнайы мүмкіндіктер [23](#page-28-0) сыртқы құрылғылар [9](#page-14-0)

**Т**

техникалық қолдау қызметі [8](#page-13-0) тұтынушыларды қолдау, арнайы мүмкіндіктер [27](#page-32-0)

## **Х**

хаб құрамдас бөлшектері [3](#page-8-0) хаб тізбекті порттары [4](#page-9-0) хабқа қуат қосу [5](#page-10-0) хабты компьютерге жалғау [6](#page-11-0) хабты қабырғаға ілу [4](#page-9-0) Халықаралық арнайы мүмкіндіктер жөніндегі білікті мамандар бірлестігі [22](#page-27-0)

### **Ш**

штрихкод сканері жалғау және пайдалану [10](#page-15-0) құрамдас бөліктер [9](#page-14-0) тазалау [19](#page-24-0)

### **Э**

элекростатикалық тоқ, зақымның алдын алу [17](#page-22-0)

### **I**

iButton оқу құралы қосылу [11](#page-16-0) құрамдас бөліктер [11](#page-16-0)

### **M**

MSR техникалық қызмет көрсету [19](#page-24-0)